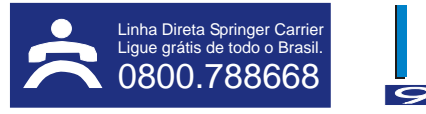

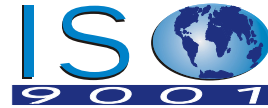

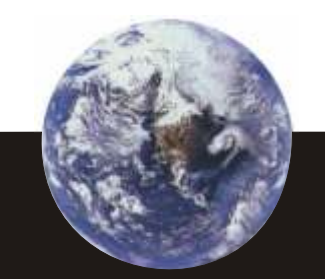

CV. CVIEW. A. 0802 www.springer.com.br

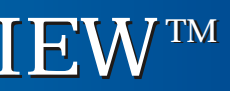

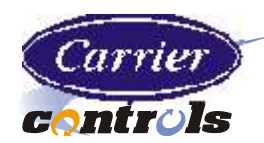

# **RELATÓRIOS**

# **RELATÓRIOS PERSONALIZADOS**

O aplicativo de relatórios, (opcional adquirir data collection) do ComfortVIEW, é utilizado para gerar relatórios e dados da rede e da base de dados. Os dados de relatórios da rede são coletados de vários Módulos de Opção da CCN que residem na rede. Estão disponíveis os seguintes relatórios:

- $\bullet$ Consumo – dados de uso diário, mensal e anual disponíveis na opção coleta de dados.
- $\bullet$ Tempo de execução – dados sobre o tempo de execução diária, mensal e anual, disponíveis na opção coleta de dados.
- l Histórico – dados sobre a tendência de pontos disponíveis na opção coleta de dados.
- $\bullet$ *Tenant billing* – lista de cancelamento, com tempo determinado, da opção *tenant billing* e encargos resultantes para cada tenant.
- Atividade do sistema lista de eventos tipo sistema, tais como logins e outs, reconhecimento de alarmes, acréscimos, modificações e exclusões de elementos ao sistema CCN.  $\bullet$

- $\bullet$ Computador pessoal:
- $\bullet$ Processador Intel ® 80586/100 MHZ ou superior com 256K de cache de RAM\*
- $\bullet$ 128 Mb de memória
- $\bullet$ 200 Mb de disco rígido disponível
- $\bullet$ Unidade de disco de alta densidade de 3,5" 1,44Mb
- $\bullet$ Monitor super VGA não-entrelaçado de 15" 800 x 600
- $\bullet$ Placa gráfica de vídeo 800 x 600\*
- $\bullet$ CD-ROM
- $\bullet$ Impressora laser, jato de tinta ou matricial de 24 - pinos\*
- $\bullet$ 1 impressoras para alarmes e relatórios ou
- $\bullet$ 2 impressoras – 1 dedicada a cada função

Os relatórios podem ser gerados e impressos automaticamente na hora programada pelo operador para cada dia, ou manualmente quando no comando. Os relatórios podem ser visualizados na estação de trabalho ComfortVIEW antes de serem impressos, exportados para disquete ou para outros meios de armazenamento de médio e longo prazo, e serem novamente gerados em uma data posterior.

TRABALHANDO PARA UM MUNDO MELHOR

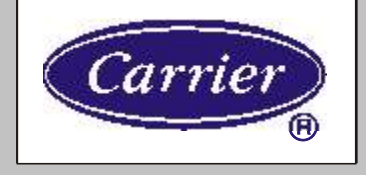

Quando os relatórios padrão não atenderem as suas necessidades específicas, os dados de relatório do ComfortVIEW poderão ser acessados através de qualquer aplicativo de planilhas, base de dados, relatórios que seja compatível com o sistema Windows, permitindo que você crie seus próprios relatórios.

# **ESPECIFICAÇÕES**

O hardware mínimo necessário para suportar o software ComfortVIEW:

 Estes componentes devem ser compatíveis com o sistema operacional Windows® \* 95 ou 98.

O seguinte software é necessário para suportar o ComfortVIEW: Sistema operacional Windows® 95 ou 98.

A critério da fábrica e tendo em vista o aperfeiçoamento do produto, as características e informações aqui constantes poderão ser alteradas a qualquer momento, sem prévio aviso.

A Carrier como líder mundial em Refrigeração, Aquecimento e Ventilação, está comprometida em melhorar continuamente a qualidade do conforto proporcionado aos nossos clientes, mas o nosso nível de responsabilidade vai muito mais além...

 A Carrier identificou seis áreas específicas que têm impacto direto sobre os nossos consumidores e o meio ambiente.

 Esses símbolos, graficamente representam nossas seis áreas de concentração e servirão como lembretes visuais da importância de administrar bem os recursos finitos do nosso planeta.

 Cada um de nós, na Carrier, acreditamos que as gerações que estão por vir, medirão o nosso sucesso, não só pela qualidade dos nossos produtos, mas também pela maneira que nós melhoramos a qualidade de vida.

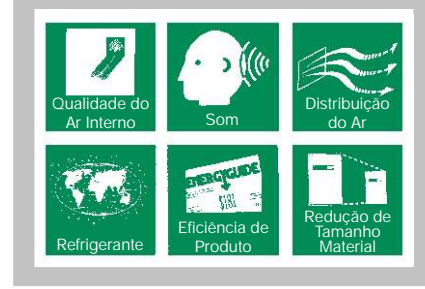

ar que o mundo respira

*Springer Carrier* 

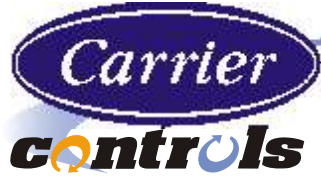

# ComfortVIEW™

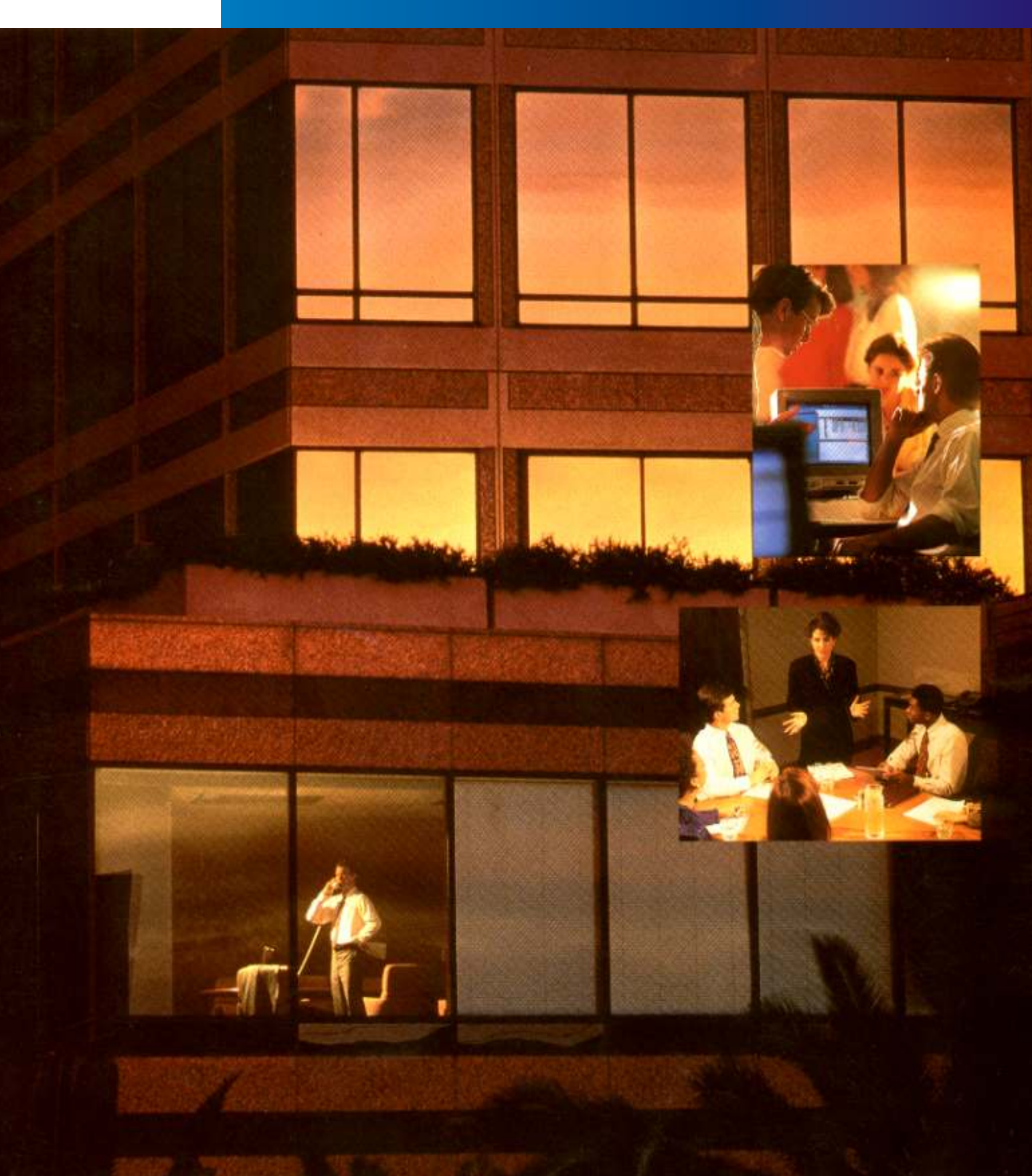

A NOVA GERAÇÃO EM CONTROLE PREDIAL

*COMFORT*

*NETWORK*

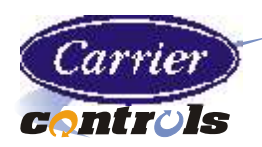

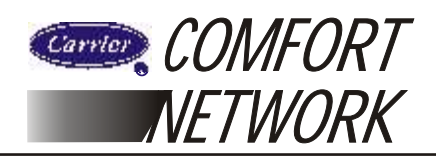

#### **ComfortVIEW**

ComfortVIEW é uma interface de médio porte da Carrier Corporation, para a Rede de Controle da Carrier (Carrier Comfort Network – CCN).

Possui ferramentas para monitoramento, configuração e análise das operações diárias da automação do HVAC em suas instalações.

Seu software foi projetado para ser executado na maioria dos microcomputadores, e utiliza o sistema operacional Windows® 95 ou 98.

#### **CARACTERÍSTICAS PADRÃO DO PRODUTO**

#### **OPÇÕES**

Os seguintes recursos e aplicações são padrão no ComfortVIEW:

- $\bullet$ CCN local/remota – controle e monitoramento de uma CCN conectada localmente e uma CCN remota, acessada através da gateway CCN de discagem automática, TeLINK, NAM ou de um modem.
- $\bullet$ Administrador de Rede Carrier – Esta aplicação, através de uma estrutura de árvore (semelhante àquelas do Windows Explorer) exibe as CCNs, áreas, controladores e tabelas que compõem a base da dados do seu ComfortVIEW.
- $\bullet$ Gerenciador de Alarme – Este aplicativo possibilita visualizar e reconhecer a entrada de alarmes, independentemente do aplicativo que esteja sendo executado no seu computador.
- $\bullet$ Configuração – Este aplicativo é utilizado para acrescentar, modificar e excluir os operadores do ComfortVIEW, e para especificar parâmetros globais como unidades de engenharia, e hora do dia para recuperação automática de dados de relatórios.
- l Ajuda Um suplemento completo de ajuda, semelhante ao Windows, é padrão no ComfortVIEW.

- l Múltiplas CCNs remotas controle e monitoramento de múltiplas CCNs remotas, acessadas através de gateway de discagem automática da CCN, teLINK, NAM ou de um modem.
- l Administrador da área de trabalho (workspace) Este aplicativo permite criar exibições gráficas personalizadas de dados e salvar os mesmos como áres de trabalho. Também podem ser criados gráficos dinâmicos de tendências dos dados.
- l Painel de Relatórios Este aplicativo possibilita criar relatórios sobre consumo, tempo de operação, histórico, *tenant billing* e atividades do sistema.
- BEST + + Este aplicativo permite que você acesse a linguagem de programação do controlador.

Os recursos e aplicações a seguir são opcionais, sendo colocados no momento da instalação:

#### **CARACTERÍSTICAS**

#### **PROCESSAMENTO DE ALARMES**

ComfortVIEW oferece um ambiente que possibilita executar as seguintes tarefas com facilidade:

- l Exibir dados dinâmicos em modos de texto e gráfico.
- l Criar gráficos dinâmicos de tendências de dados a partir de um ou de múltiplos controladores.
- $\bullet$ Visualizar, imprimir e reconhecer alarmes da rede.
- l Configurar os parâmetros de operação tais como programação horária, setpoints e configuração de pontos.
- l Visualizar e configurar programação horária e setpoints em gráficos ou em forma de tabelas.
- $\bullet$ Carregar e transferir dados a partir dos controladores.
- $\bullet$ Anular o valor ou o estado dos pontos de entrada e saída selecionados.
- $\bullet$ Verificar os controladores ativos.
- $\bullet$ Personalizar gráficos e criar conexões de gráfico para gráfico.
- $\bullet$ Gerar relatórios a partir dos dados e atividades do sistema.
- $\bullet$ Criar áreas de trabalho personalizadas para cada usuário.
- l Criar cópias de segurança e armazenar todas as informações da base de dados em disco.
- $\bullet$ Obter auxílio de operador on-line.
- $\bullet$ Criar programas personalizados para o controlador  $(BEST + +).$
- $\bullet$ Conectar-se a CCNs remotas e executar todas as funções como se estivesse conectado localmente.
- $\bullet$ Verdadeiro sistema multi-tarefas – sem necessidade de um PC dedicado – outros softwares de aplicações Windows podem ser executados simultaneamente.
- l Interface Gráfica do Usuário (GUI) possibilita uma operação intuitiva e consistente, utilizando recursos e operações padrão Windows.
- $\bullet$ Gráficos em super VGA de alta resolução.
- $\bullet$ Níveis de acesso personalizados – oferece a possibilidade de reservar um dos 5 níveis pré-definidos de acesso do operador em uma área.
- l Exportar dados para outro software de aplicação você pode transportar dados do ComfortVIEW para planilhas, processadores de texto e programas de base de dados usuais.
- $\bullet$ Troca de dados dinâmica (DDE) – suporte para exibir e forçar pontos de software de terceiros a partir de um espaço de trabalho. Também suporte ao poke DDE, que permite ao software de terceiros forçar os pontos da CCN.
- l DLL de programação horária e de setpoint inclui a biblioteca de conexão dinâmica (Dynamic Link Library), que permite o acesso de terceiros a programações horárias e ao setpoint, bem como a conexões da CCN remota.

O processamento de alarmes é de exclusiva e automática responsabilidade do ComfortVIEW. A função Alarme recebe, anuncia e armazena alarmes priorizados. Um recurso de auto-impressão imprime cada mensagem de alarme no momento em que esta é recebida.

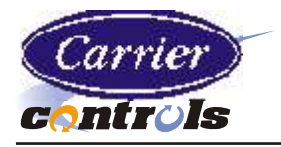

Usando a função Alarme ComfortVIEW você poderá examinar arquivos de alarmes, reconhecer alarmes e imprimir todos, ou somente os selecionados. Você poderá visualizar os alarmes, independentemente do aplicativo que estiver executando em seu computador, e poderá saltar para um gráfico pré-configurado ou exibir dados pertinentes com as condições de um dado alarme em forma de tabela. Os recursos para roteamento do alarme e o filtro do alarme permitem que você filtre os alarmes que não deseja ver, permitindo que somente aqueles importantes lhe sejam encaminhados. A supressão do alarme permite excluir o anúncio de condições específicas do alarme para evitar que você seja interronpido por transtornos já conhecidos.

A função Alarme permite escolher métodos para a indicação do alarme, permitindo que você especifique como deseja ser avisado sobre a existência de alarmes ou alertas (visuais e/ou sonoros). As características dos alarmes sonoros podem ser personalizadas, para produzirem um alarme ou tocarem de acordo com um arquivo "wave" especificadas pelo usuário, para os diferentes tipos de alarme.

Cada mensagem de alarme informa hora, data, área, nome do ponto, bus da CCN e número do elemento do sistema, valor do ponto e informação do limite de alarme. Além disto, você pode criar e atribuir uma mensagem de alarme personalizada para acompanhar cada alarme. Esta mensagem é anexada ao alarme com se fosse recebida da rede e armazenada com informações básicas sobre o alarme no arquivo de alarme.

Você também pode personalizar a apresentação do arquivo de alarme, classificando-o de acordo com os diferentes aspectos da informação: por hora / data, nível de alarme ou alfabeticamente.

Você pode gravar a ação a ser adotada em reposta a um alarme, anexando uma nota na entrada do alarme.

A função Administrador de Rede da Carrier permite exibir, acrescentar, modificar, apagar áreas, controladores e tabelas de dados em sua base de dados ComfortVIEW. As informações contidas na base de dados são apresentadas em uma estrutura de diretório de árvore tipo "Explorer", graficamente orientada. As informações da tabela são exibidas em formato tabular, que se assemelha às planilhas utilizadas em muitos programas de planilhas amplamente utilizados.

Todos os pontos exibem dados dinâmicos dos recursos. Os pontos atuais em alarme são realçados. O estado ou o valor dos pontos selecionados pode ser anulado.

Os dados de manutenção do ponto do controlador podem ser visualizados para permitir que você examine o desempenho de um ponto ou de um controlador. Você também pode visualizar, modificar e configurar um ponto, uma programação horária ou um setpoint. Dados entre controladores e tabelas podem ser facilmente movimentados e copiados, usando o recurso arrastar e soltar.

#### **ADMINISTRADOR DE REDE CARRIER**

Podem ser exibidos, simultaneamente, dados de múltiplos controladores. Quaisquer tipos de dados dos controladores podem ser exibidos simultaneamente em mais de um local físico utilizando conexões simultâneas do modem.

Independentemente da arquitetura da CCN, os controladores podem ser reunidos em grupos lógicos conforme as necessidades de visualização, tais como por prédios, andares, áreas ou regiões.

A função AJUDA é uma ferramenta completa de consulta online que fornece informações sobre a operação do ComfortVIEW. Você pode obter ajuda através de uma única linha ou em tela inteira, para todos os elementos do sistema CCN. A Ajuda também contém ajuda em-tela para cada comando do Comfort VIEW e da caixa de diálogo.

Comfort VIEW também oferece um assistente que auxilia a configurar relatórios, alarmes, perfil do usuário, tendências e áreas de trabalho. Aponte e clique, deixando o assistente do ComfortVIEW orientá-lo através do processo.

O aplicativo opcional Administrador da Área de Trabalho permite organizar e visualizar dados em um formato conveniente. Ele permite criar a exibição e salvar como área de trabalho os dados mais importantes. Cada área de trabalho pode conter múltiplos espaços de visualização e tendências. Um espaço de visualização é uma tela de dados em forma de gráfico ou de tabelas. Estes dados podem ser de qualquer tipo – exibição de pontos, manutenção, configuração, etc. e podem incluir informações de múltiplos controladores de uma ou várias CCNs. Setpoints, programação horária e todos os dados de configuração podem ser facilmente acessados clicando em um ponto de dados. Você pode animar as exibições de dados de pontos para que as modificações de estado sejam visualmente indicadas. Um recurso de gráficos em super VGA do ComfortVIEW possibilita exibir qualquer tipo de imagem – fotos de qualidades "escanerizadas", desenhos em CAD ou gráficos criados com a utilização de qualquer pacote de software de gráficos padrão.

O recurso de gráficos de tendência dinâmica permite que você dirija dados até seis pontos. Os dados são exibidos em um formato de gráfico de linhas e armazenados em um formato compatível com planilhas padrão. Os dados de tendência também podem ser arquivados e exibidos a qualquer tempo.

### **AJUDA**

#### **ADMINISTRADOR DA ÁREA DE TRABALHO**